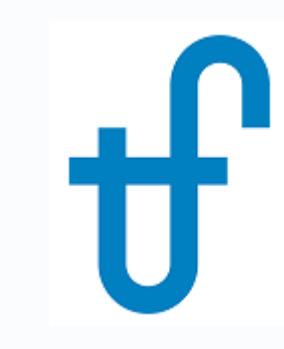

# Thermoflow's User-Defined Component (UDC)

Creating, using, and distributing a THERMOFLEX component (icon) to run your calculation code

©Thermoflow, Inc. 2018 – Webinar on User-Defined Component in THERMOFLEX, January 2018 - Patrick Griffin

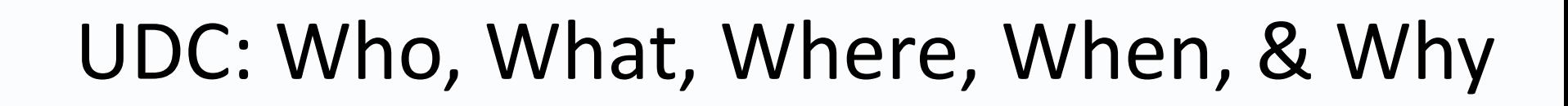

• **Who:** OEMs, R&D, IP Developers, Tinkerers

rmoflow

- **What:** system to create & use your own code & methodology in our modeling environment
- **Where:** THERMOFLEX– fully flexible modeling environment with > 220 standard built-in components handling 7 fluid types
- **When:** THERMOFLEX since 1995, UDC since 2004
- **Why:** Model systems built with widely-accepted, proven, robust components in commercially-available and widelyused modeling environment, including your code.

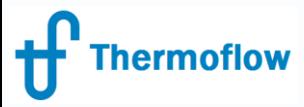

#### UDC: Overview

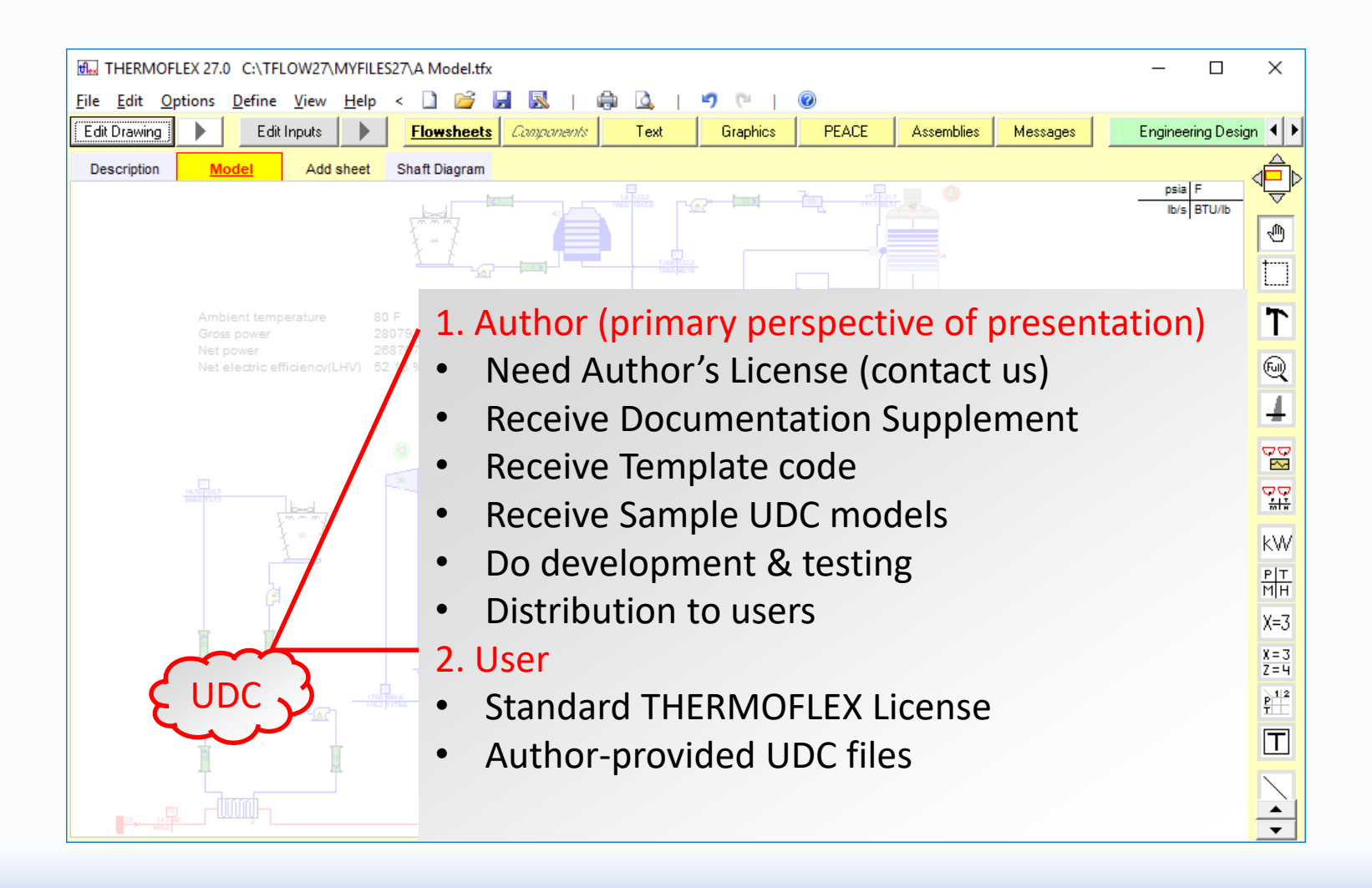

#### Component **Author** – TFX Build Steps

ermoflow

- Define icon's shell (image & nodes) so THERMOFLEX knows how to connect your component into a network and it has a visage
- Define inputs so the user can edit parameters needed by your model
- Define outputs that will be returned to the user so s/he knows how the calculation turned out
- Define messages (error, warning, advisory, or remarks) so your code can communicate with the user
- Add your code to the automatically-generated Excel workbook or to the template FORTRAN project. (EXE's can be built in any language).
- Test, fix, test, fix, ... so the component is robust and useful
- Distribute UDC files (model.myc, model.xlsx/model.exe, any required datafiles used by the component) to THERMOFLEX users.

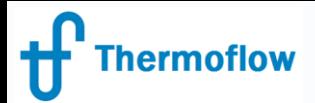

# Component **Users** – How To

- Acquire UDC file package (model.myc, model.xlsx/model.exe, any required datafiles used by the component)
- Place UDC file package in your MyComponents folder
- Start THERMOFLEX all UDC models are listed under My Components tab of the icon bar
- Use like any other built-in THERMOFLEX component to create system models

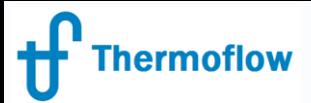

### TFX↔UDC Information Flow

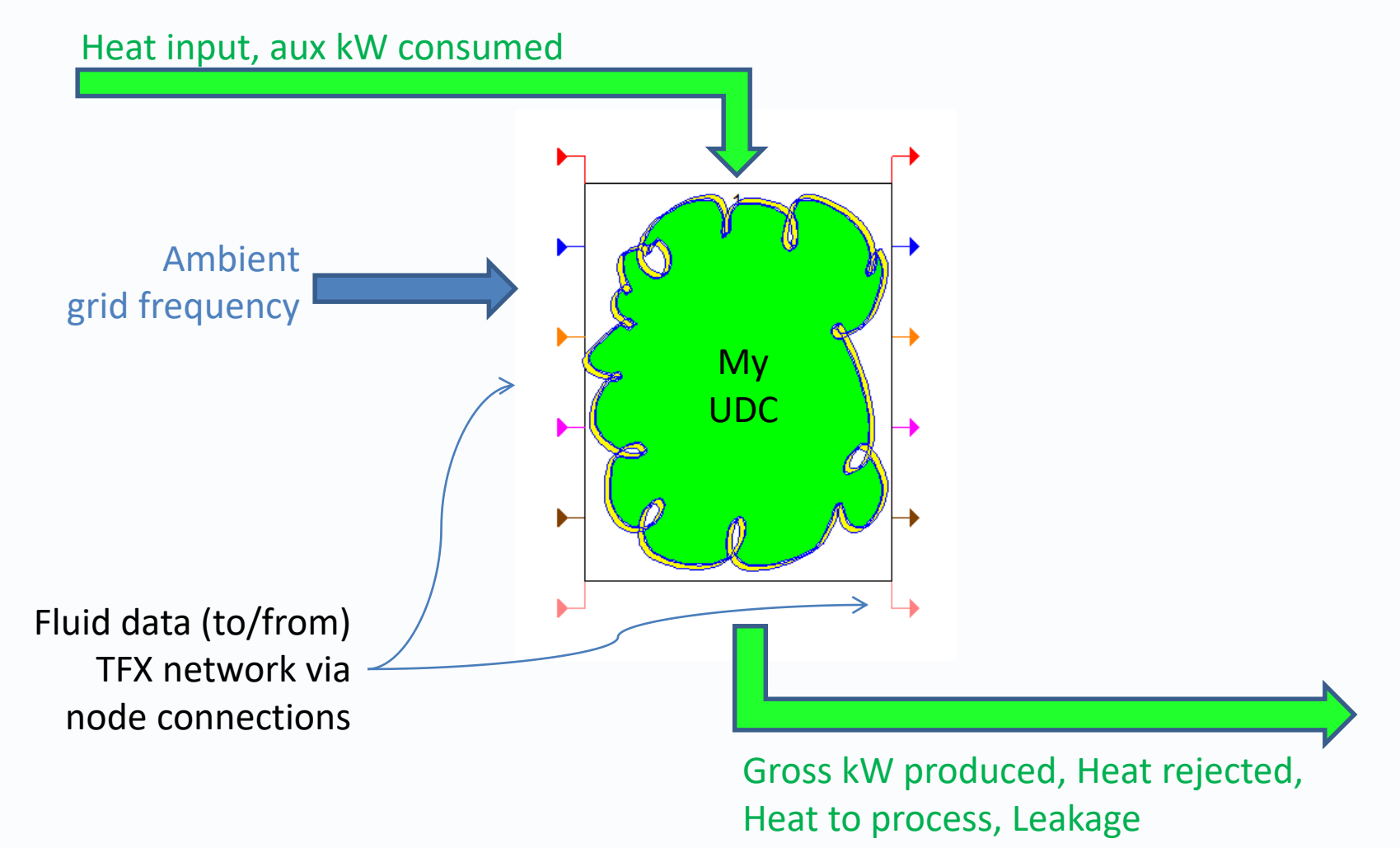

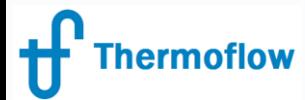

#### Demo Model – Basic Fuel Cell (at design)

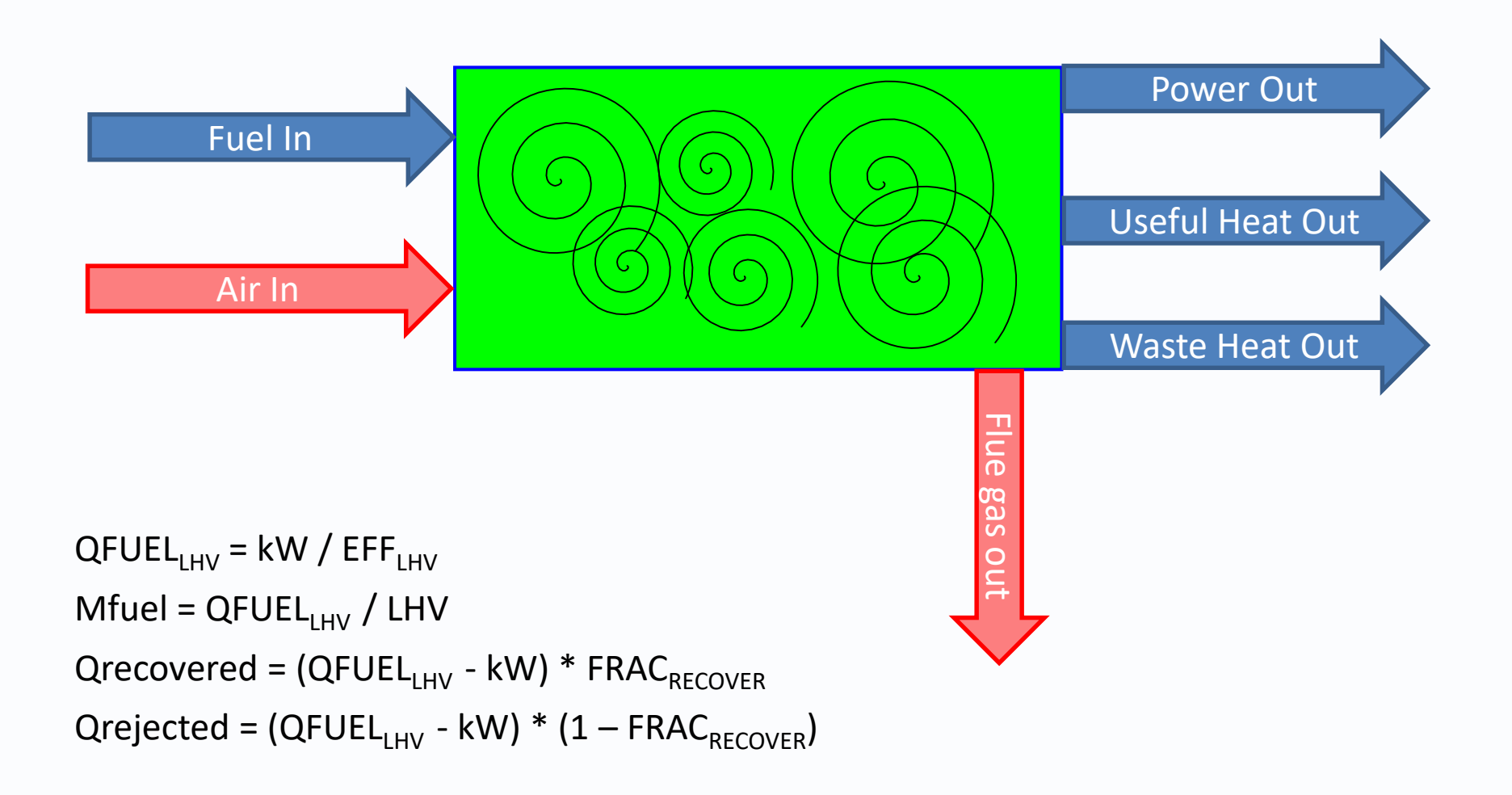

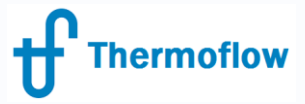

#### Start THERMOFLEX

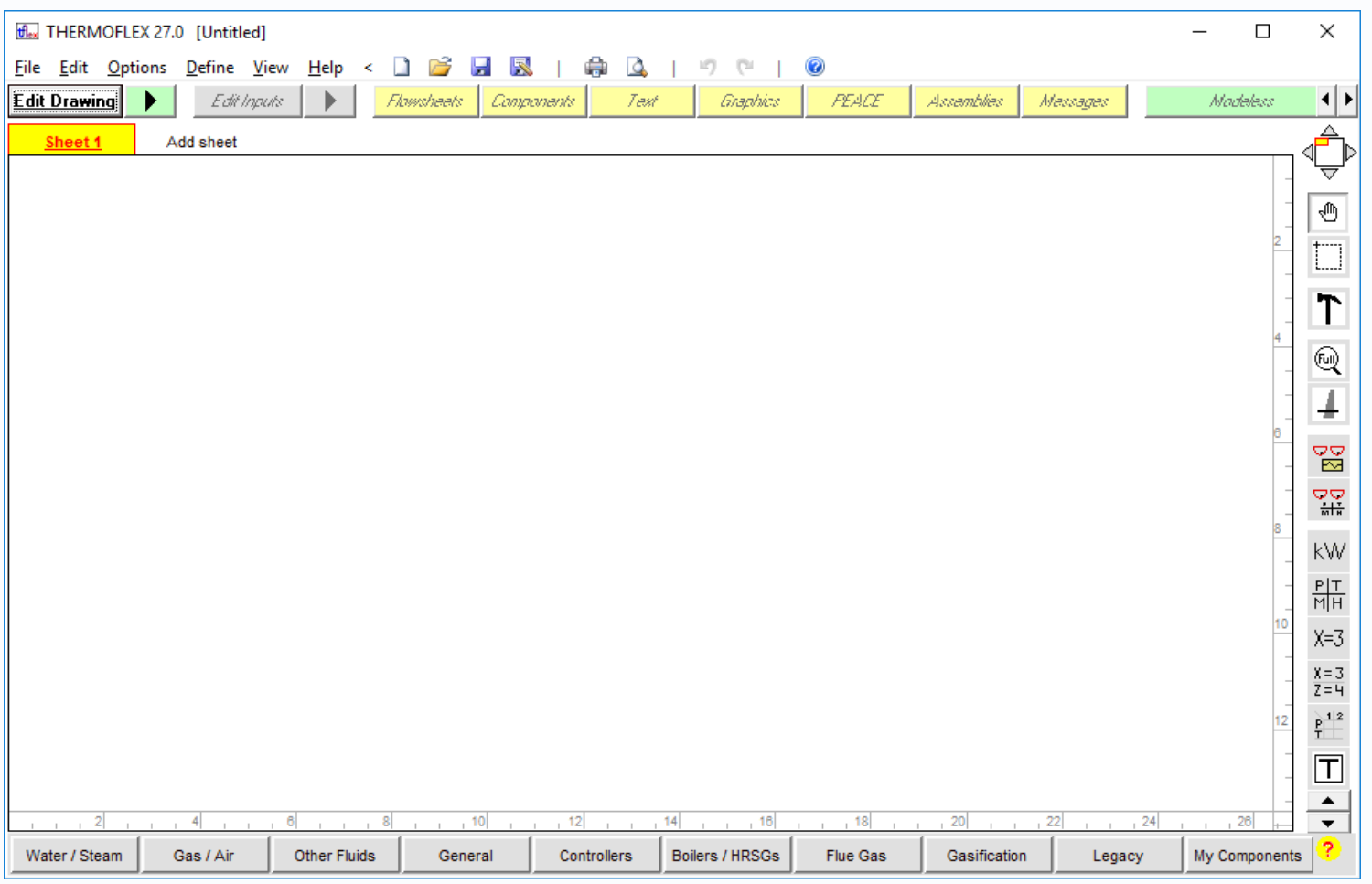

©Thermoflow, Inc. 2018 – Webinar on User-Defined Component in THERMOFLEX, January 2018 - Patrick Griffin

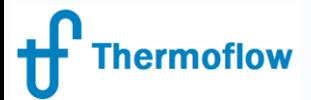

# #UDC Author – Getting Started

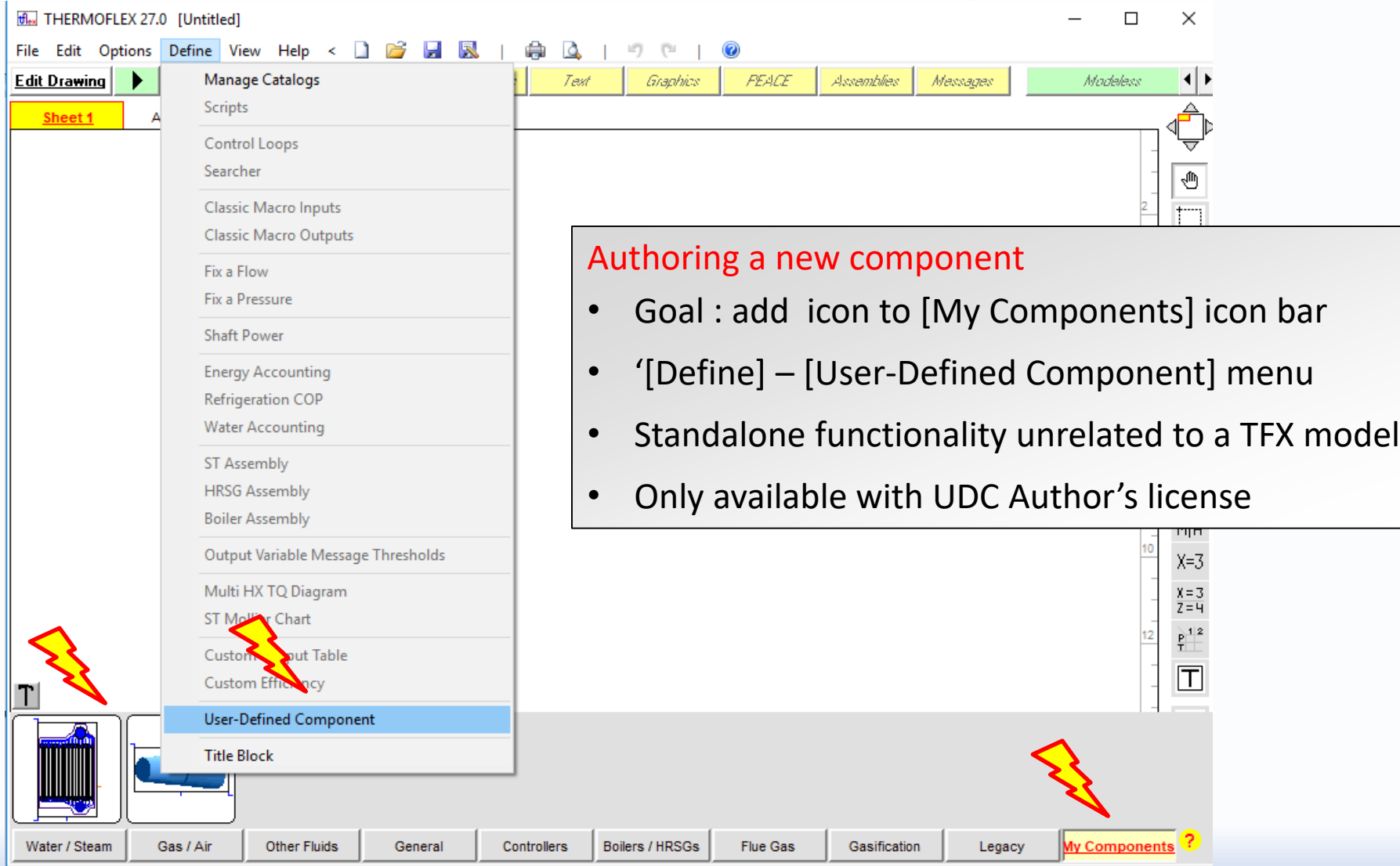

©Thermoflow, Inc. 2018 – Webinar on User-Defined Component in THERMOFLEX, January 2018 - Patrick Griffin

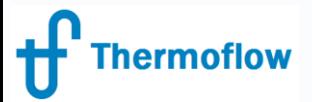

## #UDC Author – Define 'Shell'

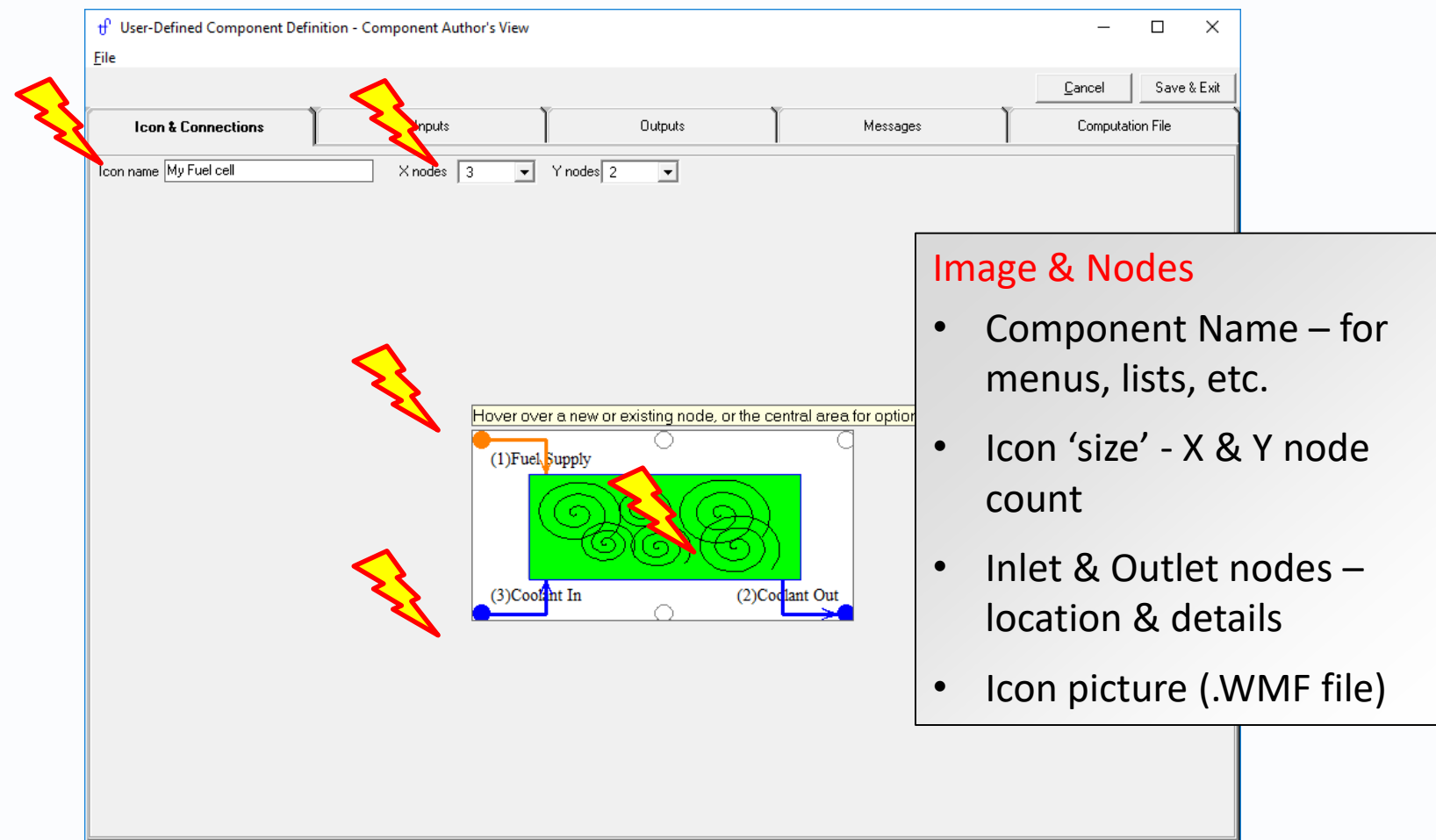

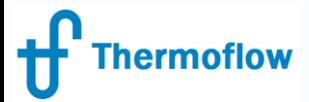

# #UDC Author – Node Details

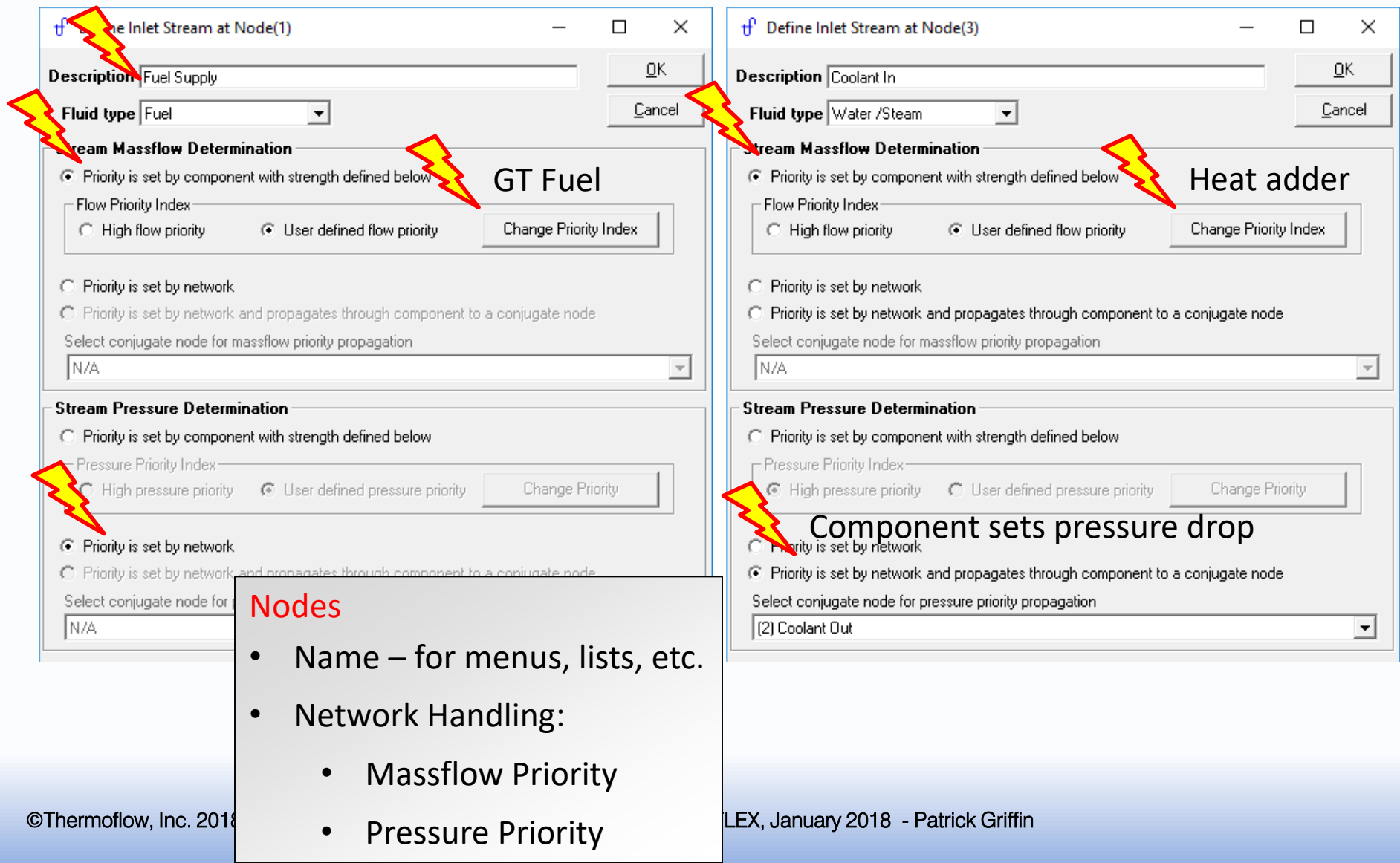

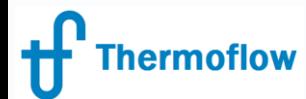

# #UDC Author – Component Inputs

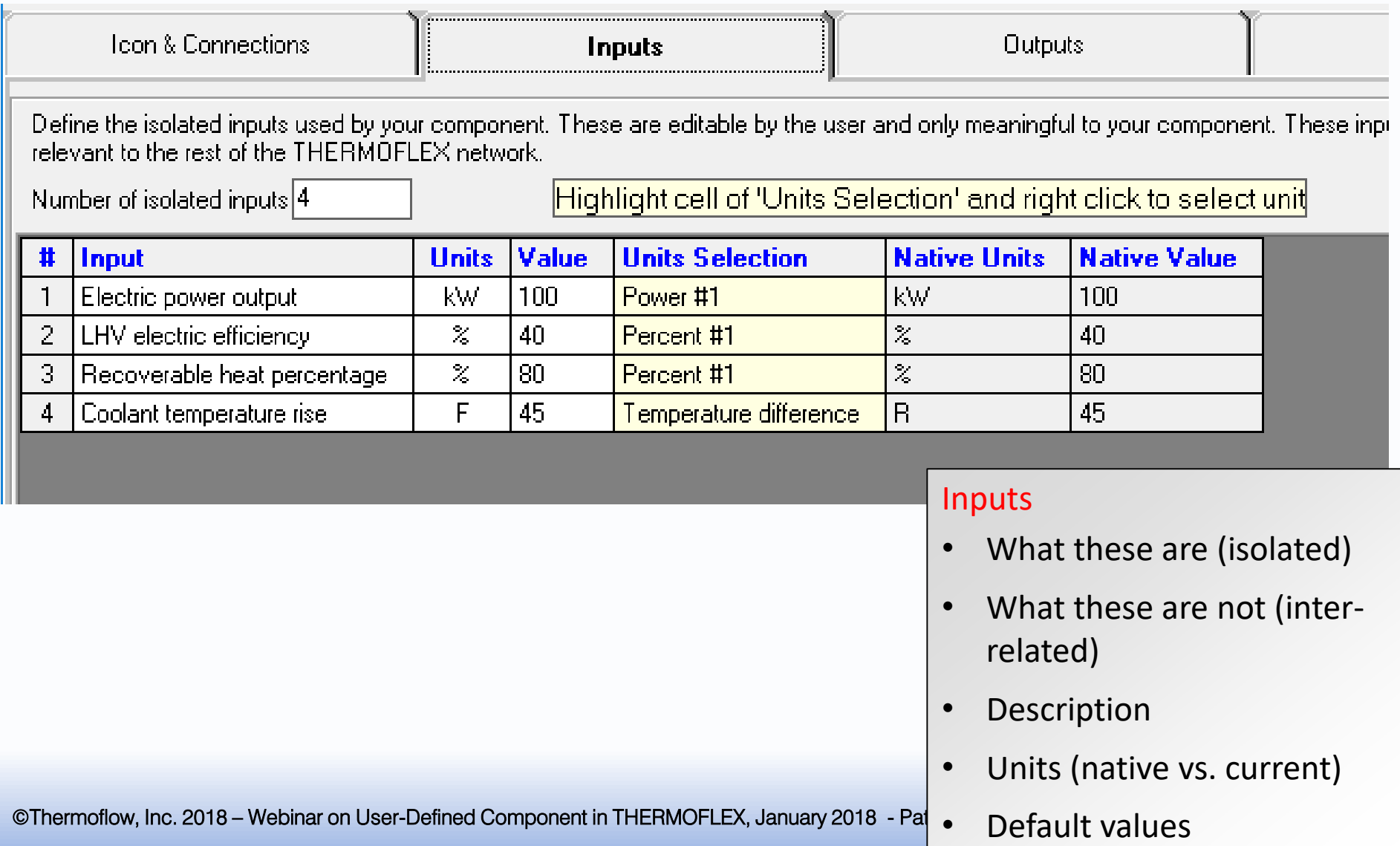

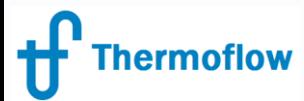

#### #UDC Author – Component Outputs

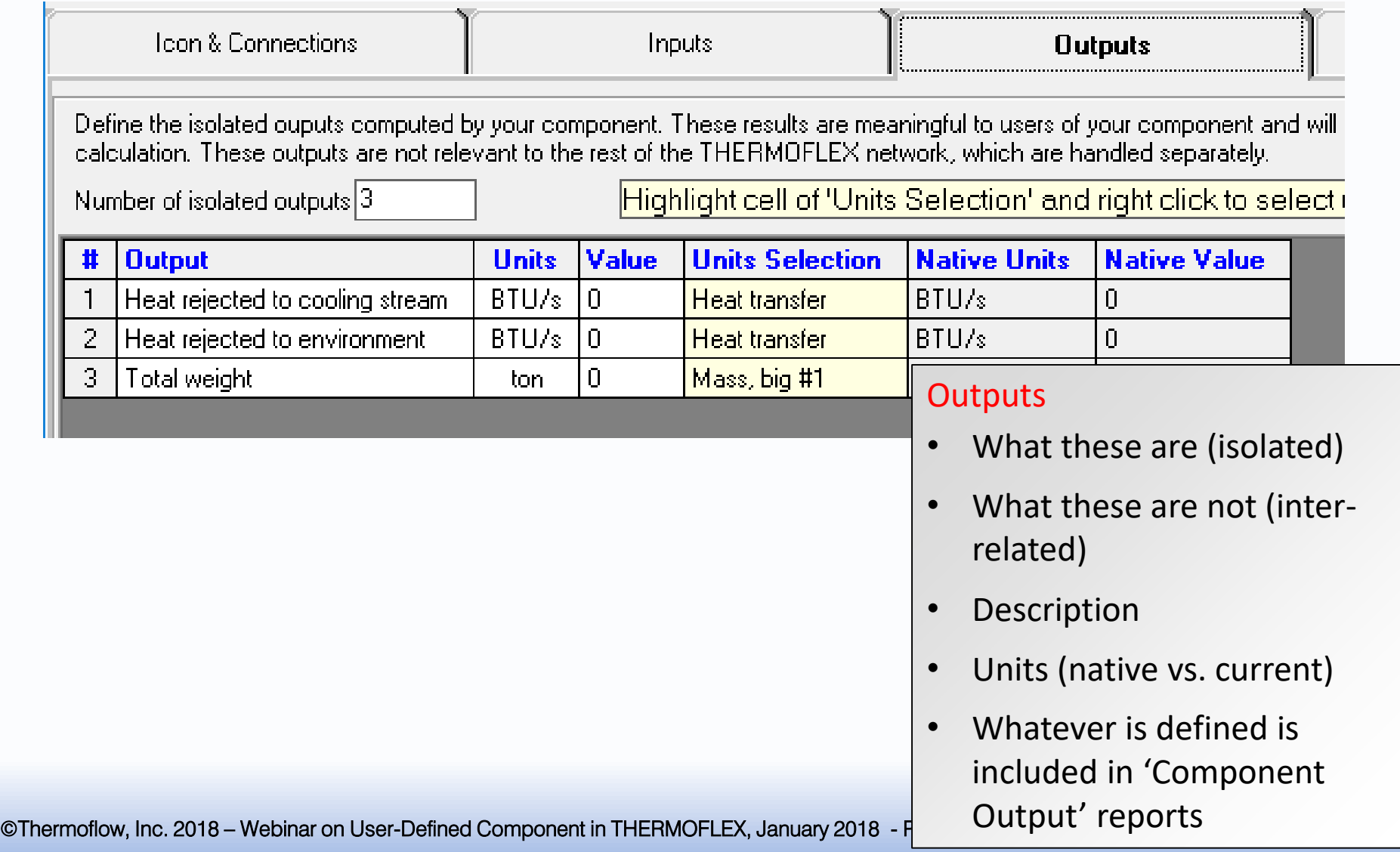

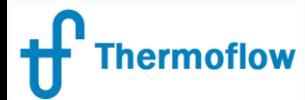

#### #UDC Author – Component Messages

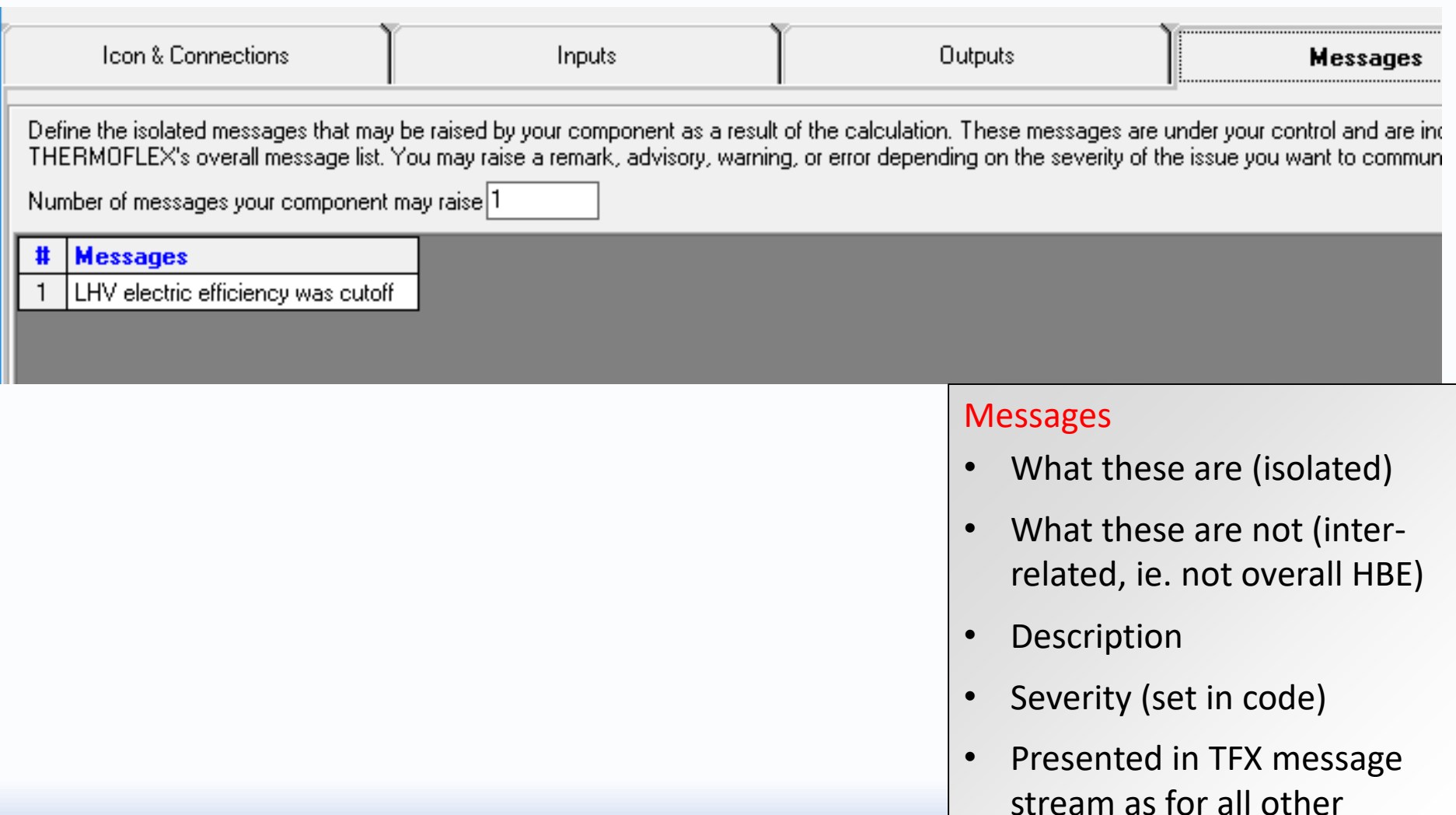

components

©Thermoflow, Inc. 2018 – Webinar on User-Defined Component in THERMOFLEX, January 2018 - P

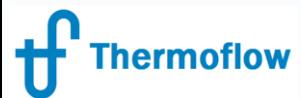

### #UDC Author – Define "Guts 1"

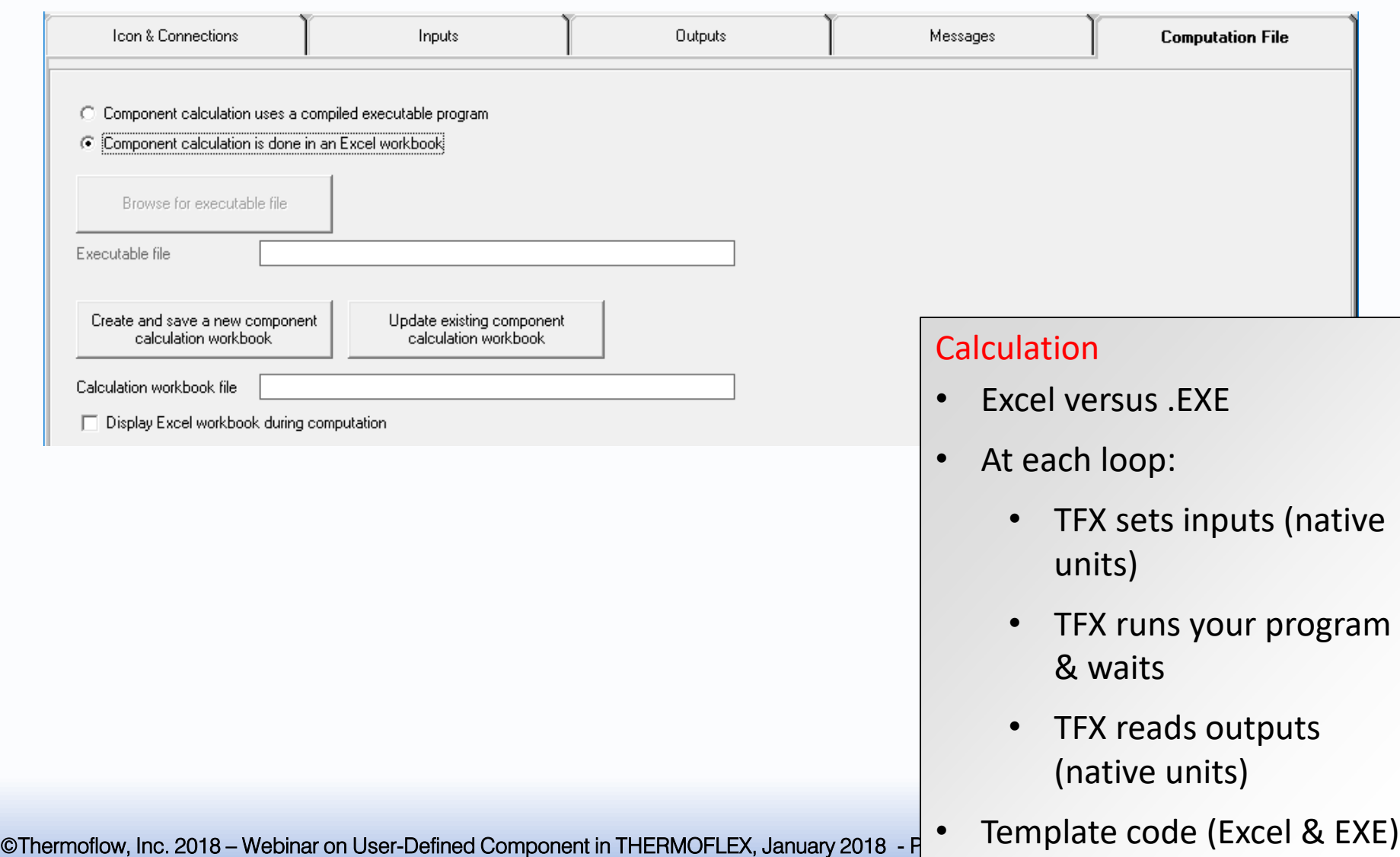